## Add/Change Beneficiary in MyUTBenefits

At <u>https://my.utrgv.edu/home</u> login with your UTRGV credentials.

Under applications, look for My UT Benefits icon

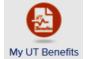

Once you have reached the Welcome page, Click on Enroll Now

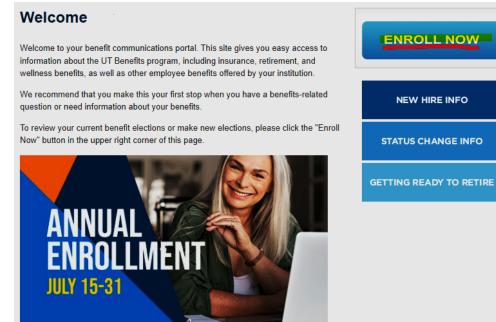

Click on Benefits, then Your Benefits

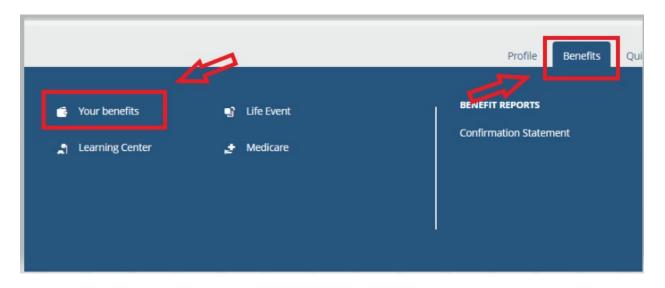

Search for the plans you want to add/change Beneficiaries and Click on Add or Edit

| The University of Texas<br>Rio Grande Valley |                                      |              |
|----------------------------------------------|--------------------------------------|--------------|
|                                              |                                      |              |
|                                              | Edit coverage Show Pla               | an Details 🗸 |
| Ŧ                                            | Your AD&D cove<br>Basic AD&D 2020-21 | erage        |
|                                              | Coverage Amount:                     | \$40,000.00  |
|                                              | Effective Date:                      | 09/01/2019   |
|                                              | Persons Covered:                     |              |
|                                              | Beneficiaries:                       | Add          |
|                                              |                                      |              |
|                                              | Edit coverage Show Pla               | n Details 🗸  |

Finally, make sure to Save your changes. You can always log back in to view or edit your beneficiaries.